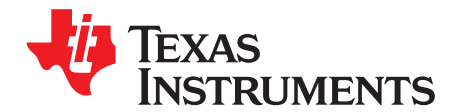

# Value Soundbar Reference Design Kit Development Guide

 $\overline{a}$ 

This document assists users in quickly setting up and using the Texas Instruments Value Soundbar Reference Design Kit.

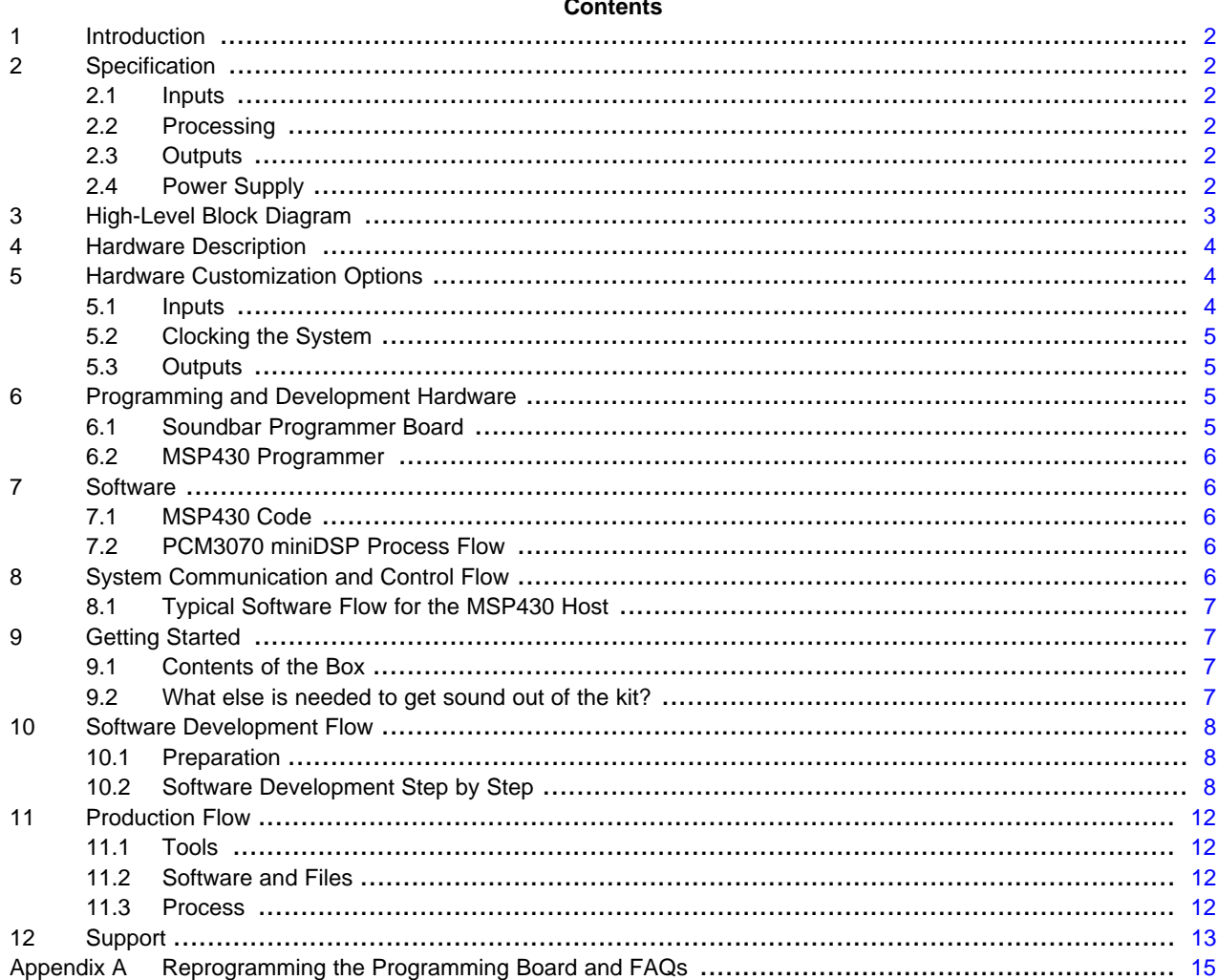

Purepath is a trademark of Texas Instruments. iPod is a trademark of Apple Inc.

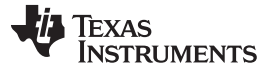

### **1 Introduction**

<span id="page-1-0"></span>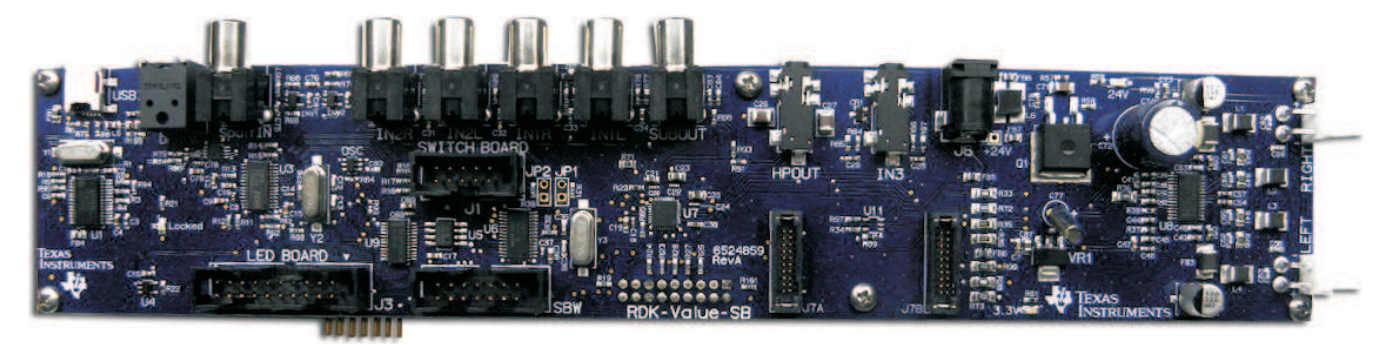

This document introduces the Value Soundbar Reference Design Kit from Texas Instruments. This reference design is the first of many that will span the complete market, from entry-level soundbars (ADC + I <sup>2</sup>S input amplifier) through to high-performance, multichannel soundbar reference designs incorporating Dolby AC-3 decoders, etc.

The primary market of this value-level soundbar reference design is LCD television accessories; a secondary market is docking stations and gaming accessories.

Different stuffing options on the board allow the system to be configured for various I/O options, including S/PDIF, USB, wireless subwoofer, and even simple upgrades of the power stage.

The intent of this reference design is for customers to be able to go to production within 8 weeks of receiving documents. Everything is provided, even the hardware for factory production programming.

### <span id="page-1-1"></span>**2 Specification**

### <span id="page-1-2"></span>**2.1 Inputs**

- 3x analog stereo inputs (maximum input level set by stuffing resistors)
- 2x stereo RCA connectors
- 1x 3,5-mm jack (for simple MP3 connection)
- 1x coaxial S/PDIF input (stuffing option)
- 1x optical S/PDIF input (stuffing option)
- 1x USB streaming controller (stuffing option).
	- This streaming controller is only for personal computer (PC) connections. It cannot be used with memory sticks or portable media players (e.g., iPod™).
		- The PCM27xx device used is a USB slave, not a USB host.

### <span id="page-1-3"></span>**2.2 Processing**

2x miniDSP cores, running at 50 MIPS each, programmed using the Purepath™ Studio graphical interface.

### <span id="page-1-4"></span>**2.3 Outputs**

- 2x 15-W amplifier (TPA3110D2)
- Stereo headphone output on 3,5-mm stereo jack
- Mono subwoofer output on RCA
- $\cdot$  1<sup>2</sup>S and I<sup>2</sup>C additional header for 2-channel expansion (e.g., wireless subwoofer, extra stereo pair, etc.)

### <span id="page-1-5"></span>**2.4 Power Supply**

• 2,1-mm barrel jack for a 24-Vdc, 2-A external power supply

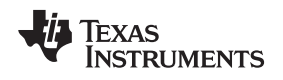

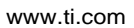

<span id="page-2-0"></span>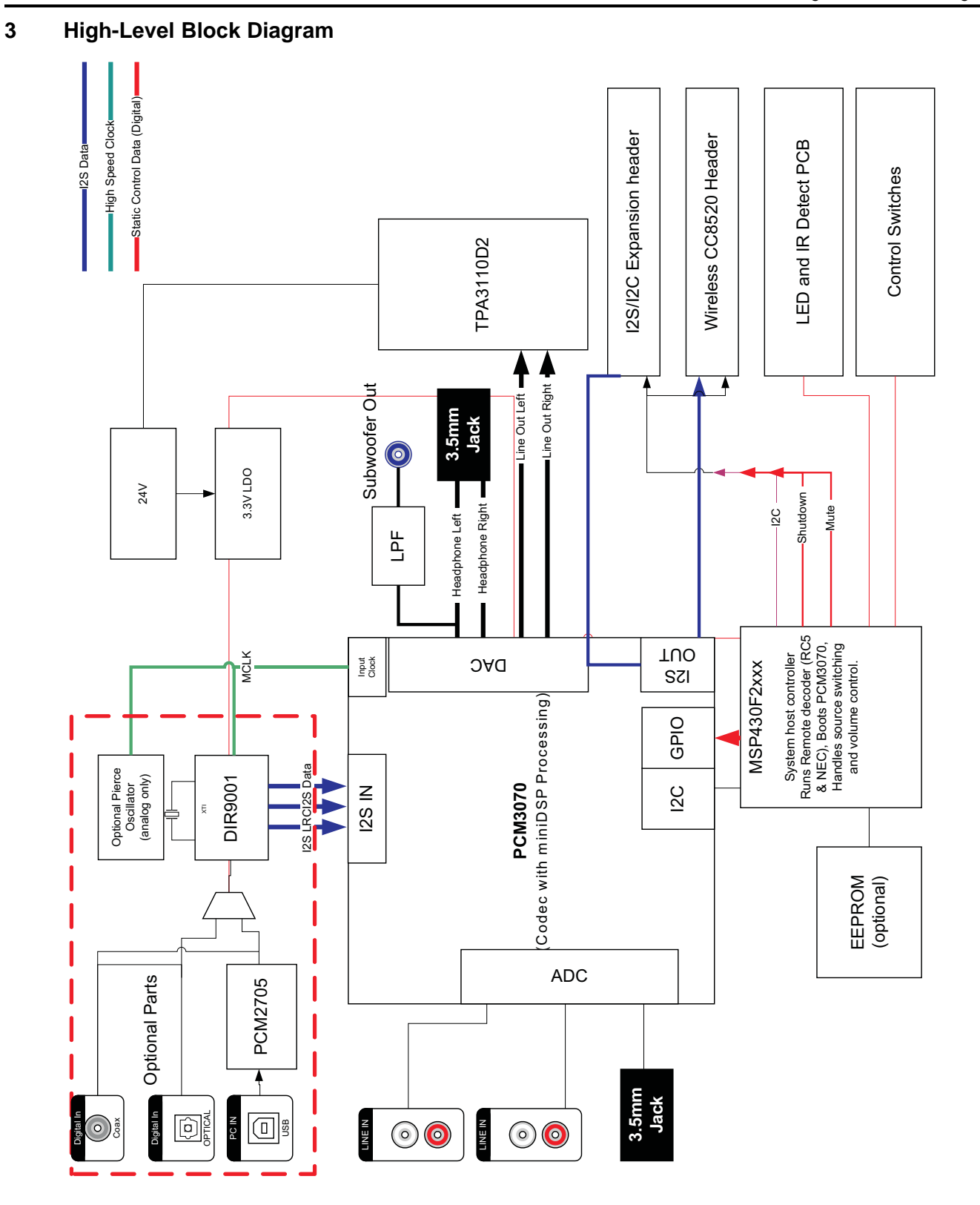

### <span id="page-3-0"></span>**4 Hardware Description**

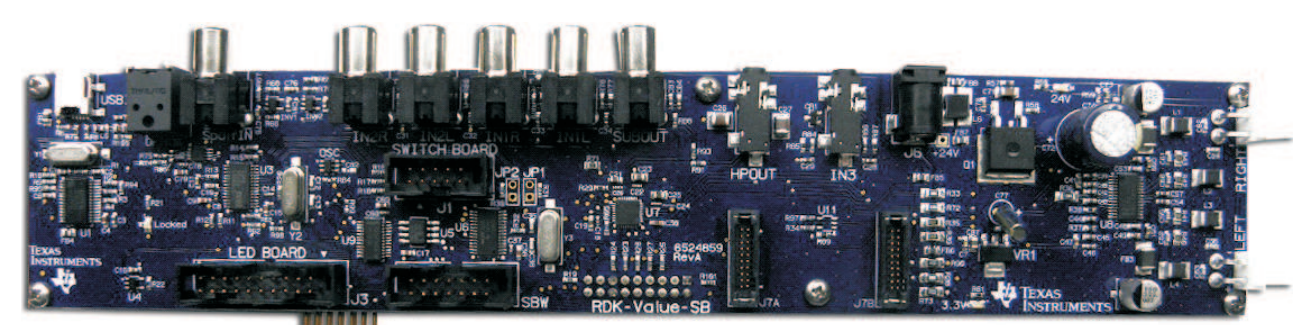

PCM2705 **Streaming** USB Input

DIR9001 S/PDIF Inputs

Host MSP 430F2132 and PCM 3070 Audio Codec

**Wireless** CC 8520 Module Interface

Power Supply and TPA 3110 D2 Power Amplifier

The core converter and processor in this reference design is the PCM3070 codec. The reference design takes advantage of the two different outputs available on the PCM3070: namely, the main DAC output and the I<sup>2</sup>S output to provide up to four different signal outputs. This allows systems with additional wireless subwoofers or extra DAC pairs to be added easily on dedicated headers on the printed-circuit board (PCB).

Two of the three S/PDIF options can be brought into the PCM3070 codec. Optical, coaxial, and USB PC audio are available using different stuffing options. See the hardware customization section for more details. For USB functionality, the S/PDIF input circuit must also be enabled.

IN1x through IN3x are brought through potential dividers to lower their level from 2 Vrms to acceptable ADC input levels. They are also dc-coupled.

Line out L and R (LOL and LOR) are taken to the TPA3110D2.

The headphone outputs from the PCM3070 can be used for either headphone outputs (through HPOUT) or a simple analog subwoofer output (SUBOUT).

J7A and J7B are designed to be connected to the Chipcon CC8520 daughtercard. Program the card using TI's CC8520 Configuration software in autonomous mode. In this mode, a simple pair signal can be sent from the MSP430 to have the device pair with a wireless subwoofer.

J2 is a generic IDC header that brings out  $I^2C$  and  $I^2S$  interfaces for use with extra outputs (such as TAS57xx amplifiers or PCM17xx DACs). It is also the interface that is used to program the board (with I<sup>2</sup>C) with the Soundbar Programmer board.

On the amplifier side of the board, the TPA3110D2 is used on a 24-V rail to provide a low distortion 15-W x 2 output. U11 (AND gate) is used to allow the amplifier to be put into reset by the MSP430 or the internal fault signal from the TPA device. In addition, the R89 pulldown resistor holds the shutdown pin low until the MSP430 finishes its start-up process and unmutes the amplifier.

Two extra cards are printed on the board and are designed to be separated from the PCB. The first is the LED and IR receiver board. Typically, it is mounted on the front of the soundbar to give users feedback on the current volume status, the input being used, and any additional processing.

The other board used is a switch board, typically found at the top of the soundbar, giving access to eight pushbuttons.

### <span id="page-3-1"></span>**5 Hardware Customization Options**

### <span id="page-3-2"></span>**5.1 Inputs**

Three different configurations can be used for the S/PDIF inputs. Three input devices are made available for stuffing options – COAX S/PDIF, Optical S/PDIF, and USB (S/PDIF); however, only two of the three can be used in production.

U2 is the S/PDIF selector for the input to the DIR9001 S/PDIF receiver.

The coaxial input is brought through INV1 and INV2 to the Y2 input of U2.

The optical input is brought directly to the Y1 input of U2.

If either the coaxial or optical input needs replacing with the USB circuitry, then R74 or R75 can be used in place.

For instance, if the optical input is not required, then using a 0-Ω resistor in R75 connects the S/PDIF output of the PCM2705 USB DAC directly to the Y1 input.

If the coaxial input is not required, then R74 can be populated, which brings the USB S/PDIF output to input Y2 of the USB selector switch (U2).

If no S/PDIF or USB inputs are required, then the DIR9001 can be removed from the bill of materials, as well as its supporting circuitry. The clock generator IC OSC must be populated (see the following text).

### <span id="page-4-0"></span>**5.2 Clocking the System**

Master clock generation is done either from the S/PDIF recovered signal, or from Y2 – the crystal connected to the DIR9001. In systems where the DIR9001 is populated, then device OSC (SN74LVC1GX04DBVT) can be omitted from the assembly.

In analog-only products (no S/PDIF or USB), Y2, C13, and C12 must still be populated, as well as R64, C82, and OSC. This creates a stand-alone master clock generator. If in S/PDIF mode, then C82 and OSC must be omitted

### <span id="page-4-1"></span>**5.3 Outputs**

The RCA connector SUBOUT can replace the 3,5-mm jack HPOUT. This allows users to create a low-cost 2.1 soundbar, using a mono-mix with a low-pass filter for the subwoofer.

For systems that require a headphone output (such as a computer monitor soundbar), 0-Ω resistor R91 can be used. This sends the outputs through the HPOUT connector. In systems that do not require the headphone output, but do require an extra subwoofer output, then R93 (0  $\Omega$ ) must be populated. This patches HPR through a low-pass circuit and a dc blocking capacitor.

For this basic 2.1 output mode, a standard left and right output can be transmitted through LOL (line out left) and LOR (line out right); then, an internal mono-mix can be created with the mixer for HPR (headphone right). Note that the mono-mix available on the headphone outputs is essentially LDAC\_M and RDAC\_P. This causes the outputs to subtract, not always useful for subwoofers. One way around this is to rewire the inputs to the TPA3110D2 so that LOR is sent to the inverting input, rather than the noninverting input, thereby inverting one of the DAC outputs in software.

If you are only manufacturing an analog input, another solution is to create a basic mono-mix of the inputs and send the unprocessed mix of both to HPR using MAL and MAR bypasses. This avoids the phase subtraction. See the PCM3070 data sheet and application reference guide for more details on the routing available from HPR.

Once you have a summed additive mono-mix, R88 and C84 then can be used to create a low-pass filter, ensuring that only the low frequencies (that have no directional information in them) are amplified by the externally powered subwoofer.

### <span id="page-4-2"></span>**6 Programming and Development Hardware**

### <span id="page-4-3"></span>**6.1 Soundbar Programmer Board**

Attached to the Value Soundbar Reference Design Kit is a Soundbar Programmer board. This is an interface to connect the soundbar to your PC for Purepath™ Studio development. It allows development and customization of the audio processing in-system, rather than on a separate evaluation board. Details for using the programming board as an interface to develop with the Value Soundbar Reference Design Kit can be found in the subsequent sections of this document, as well as in help guides on <http://e2e.ti.com>.

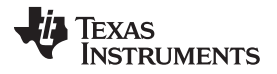

Software [www.ti.com](http://www.ti.com)

The board also can be remade with pogo pins for production programming. Details on using the board for production will soon be available on the [http://e2e.ti.com.](http://e2e.ti.com)

### <span id="page-5-0"></span>**6.2 MSP430 Programmer**

Included in the kit is an MSP430 in-circuit programmer (FET430UIF). This can be connected directly to the top board (RDK-Value-SB) when needed during development and connected to the Soundbar Programmer board when moving to volume production.

### <span id="page-5-1"></span>**7 Software**

Two sets of code are required to get the system up and running. One set is for the MSP430 host controller, and the other is for the PCM3070. For more details, including short tutorial videos, search <http://e2e.ti.com> for RDK-Value-SB.

Those files are available for download from the RDK-Value-SB product folder at: <http://focus.ti.com/docs/toolsw/folders/print/rdk-value-sb.html>

In short, software must first be developed for the audio processing, then the host controller (MSP430) code.

### <span id="page-5-2"></span>**7.1 MSP430 Code**

TI provides a baseline for the MSP430 host controller that does the following:

- Selects the input (Analog 1,2,3, Coax S/PDIF, or Optical S/PDIF/USB)
- Decodes remote control signals for both RC-5 and NEC protocols.
- Handles front-panel responsibilities (LED display for input, mute, and volume)
- Extracts PCM3070 miniDSP code from the onboard EEPROM and downloads it to the PCM3070.

### <span id="page-5-3"></span>**7.2 PCM3070 miniDSP Process Flow**

The other set of code is typically held in the EEPROM for download to the PCM3070. This code can be developed in Purepath™ Studio.

### <span id="page-5-4"></span>**8 System Communication and Control Flow**

The whole system is controlled over the I<sup>2</sup>C bus, with additional GPIO for individual control signals (such as amplifier shutdown, button presses, and LED on/off).

The  $I^2C$  bus has the following topology:

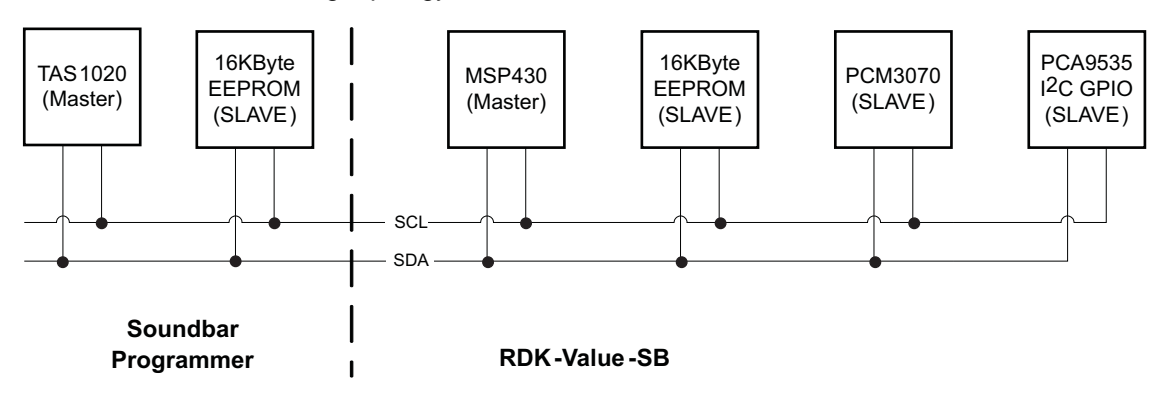

In a typical final product, the Soundbar Programmer board is not attached. It is only be used for development, and potentially, production line programming. The power supply on the RDK-Value-SB actually powers the TAS1020 streaming controller on the RDK-Value-SB. As such, the 3V3 regulator on the soundbar may dissipate a little more heat in development than in final use.

During development, having two I<sup>2</sup>C masters on the bus (MSP430 on the soundbar and the TAS1020 I<sup>2</sup>C programmer) may cause some contention. However, providing that both masters are not trying to access the bus at the same time, device miscommunication will not occur. TI strongly recommends that the MSP430 must always wait a short time before executing its own code, to give the TAS1020 Soundbar Programmer time to boot.

In production, always program the EEPROM before programming the MSP430. This ensures that only the TAS1020 (for the EEPROM) controls the I2C bus from the MSP430 (runtime host).

### <span id="page-6-0"></span>**8.1 Typical Software Flow for the MSP430 Host**

### **Startup**

- 1. Power On
- 2. Hold TPA3110D2 amplifier in Shutdown mode, while the system boots (no pop/click)
- 3. Wait while TAS1020 Programmer board reads its firmware from the EEPROM.
- 4. Start reading PCM3070 firmware from EEPROM and writing each byte to the PCM3070's registers.
- 5. Set up LEDs, etc., on the PCM9535 l<sup>2</sup>C Expander.
- 6. Go to sleep, and wait for interrupt from button press or IR receiver.

### **Interrupt Routine**

- 1. Detect which button was pressed (or IR command sent)
- 2. Write appropriate values for GPIO (multiplexers and Shutdown, etc.)
- 3. Write appropriate PCM3070 commands.

### <span id="page-6-1"></span>**9 Getting Started**

### <span id="page-6-2"></span>**9.1 Contents of the Box**

The RDK-Value-SB contains the following items:

- 1x RDK-Value-SB circuit board, with the Soundbar Programmer board preattached
- 1x LED board
- 1x Button board
- 1x 24-V, 2.5-A external power supply and cable
- 1x MSP430 programmer (FET430UIF)
- 1x Stereo RCA-RCA cable
- 1x Stereo RCA-3,5-mm jack
- 1x Mono RCA-RCA (for S/PDIF)

### <span id="page-6-3"></span>**9.2 What else is needed to get sound out of the kit?**

To get audio out of the design, you need a pair of passive speakers (with a rated capacity of at least 8  $\Omega$ , ~15 W) and some speaker cables with some 2-pin JST 3,96-mm connectors (the male pair is B2PS-VH(LF)(SN), the female connector is VHR-2N (plus the terminals).

Once the speakers are connected, connect the LED board and the switch board using the included ribbon cable, with pin 1 being located nearest the small white triangle on the PCB silkscreen.

With the two accessory boards connected and the speakers connected, connect an analog audio source to IN1L and IN1R. Ideally, a 2-Vrms source is used for maximum volume output.

Once that is connected, connect the 24-V power supply.

You now have audio running through your system.

The user interface (button board) is self-explanatory for input selection.

**NOTE:** The USB cable for the Soundbar Programmer board must only be connected after the RKD-Value-SB is powered up.

### <span id="page-7-0"></span>**10 Software Development Flow**

### <span id="page-7-1"></span>**10.1 Preparation**

### **TOOLS required:**

- Purepath™ Studio Graphical Development Environment (Home Audio)
- PCM3070 Control Software (http://www.ti.com/lit/zip/sloc229)
- IAR Kickstart Tools for MSP430

**Recommended reading:** PCM3070EVM-K application reference guide [\(SLAU331\)](http://www.ti.com/lit/pdf/SLAU331)

**NOTE:** The Programmer Board is designed to emulate the I2C interface of the PCM3070EVM-K (i.e., when you plug in the programmer, it looks like the PCM3070EVM-K).

### <span id="page-7-2"></span>**10.2 Software Development Step by Step**

Download the example code from the RDK-Value-SB Product Folder. It should contain an MSP430 project and code files for use with IAR Kickstart for MSP430, and a PCM3070 PFW (Process Flow) for use with Purepath Studio Home.

Download and unzip the files to your hard drive before starting any modification.

- 1. Connect and power up system.
	- (a) Connect speakers.
	- (b) Connect analog audio source on IN1L and IN1R.
	- (c) Expected result: working hardware is confirmed.
- 2. Develop your own audio process flow.
	- (a) Only connect USB to Programmer board after power up. (This gives the TAS1020B time to boot.)
	- (b) Open PCM3070 Control Software; confirm connection and firmware, etc.
	- (c) Open Purepath™ Studio.
	- (d) Open the default process flow (available from the RDK-Value-SB folder).
		- The RDK-Value-SB process flow actually contains extra PCM3070 commands that set up the board differently than the EVM (e.g., input gain settings, sampling rate, etc.). See the following image to see the custom system settings.

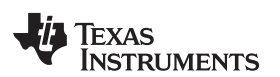

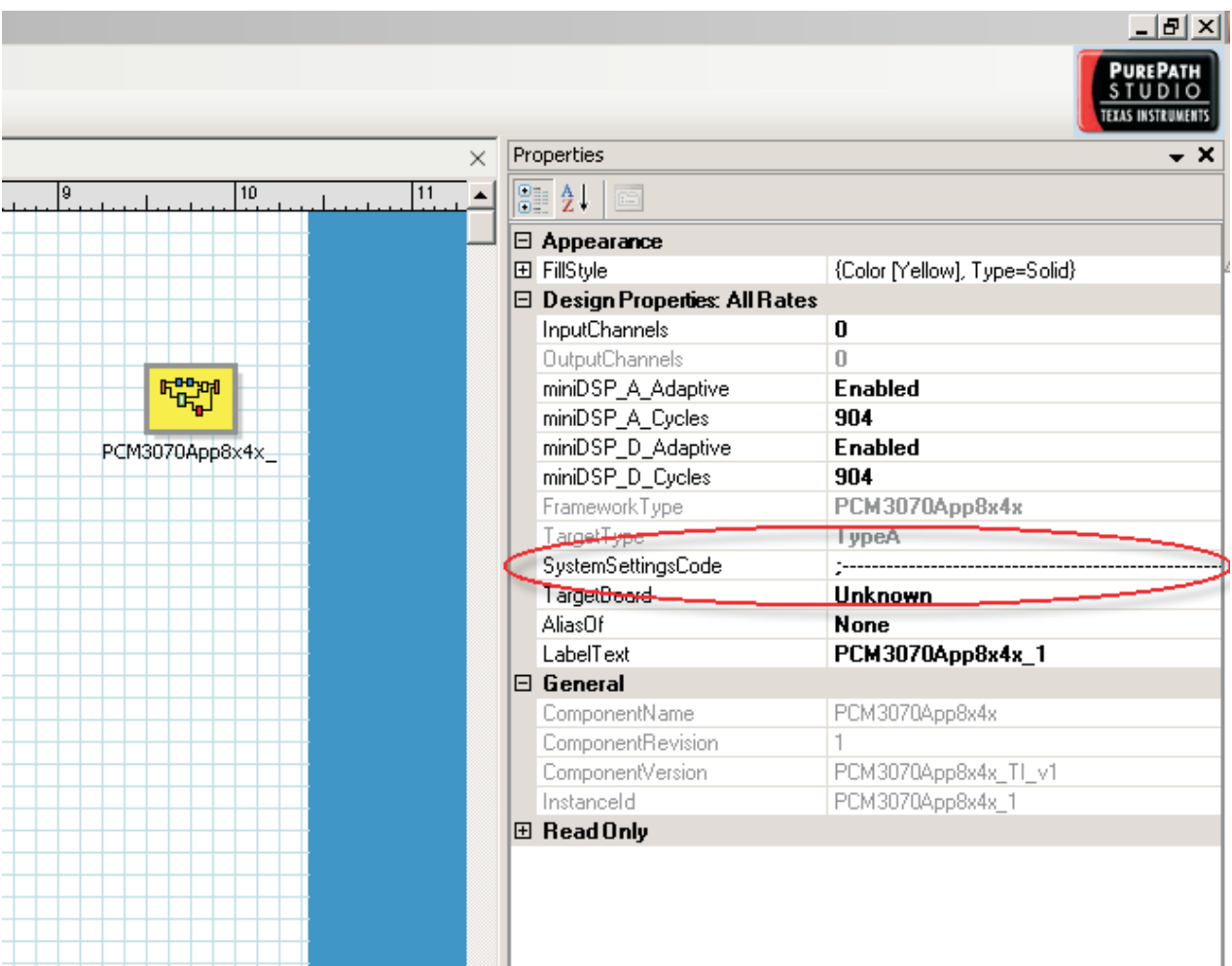

- (e) Modify the process flow as needed, then click  $TOOLS \rightarrow Dowlload Code$ .
- (f) Confirm that your speaker system now sounds different with an analog input.
- (g) Click TOOLS  $\rightarrow$  Disconnect
- (h) Expected result: Your system now is playing back with your audio processing.
- 3. Download miniDSP code into the EEPROM on the Soundbar PCB.
	- (a) Launch PCM3070 Control Software.
	- (b) Go to Tools  $\rightarrow$  EEPROM Manager
	- (c) Double-click the highlighted area and you see the following interface.
	- (d) Load the miniDSP codes from the .cfg file that you generated.

**TEXAS**<br>INSTRUMENTS

#### Software Development Flow [www.ti.com](http://www.ti.com)

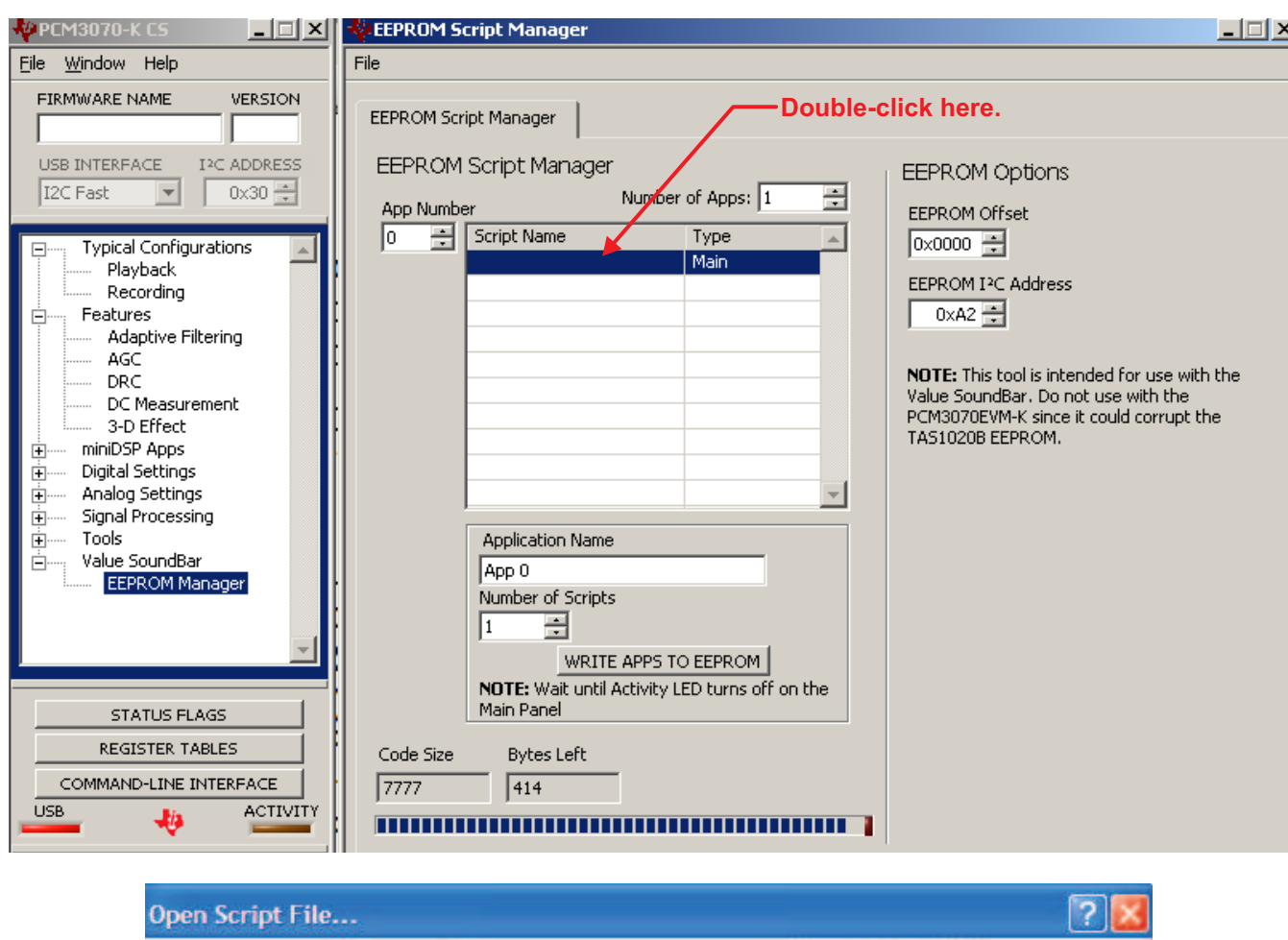

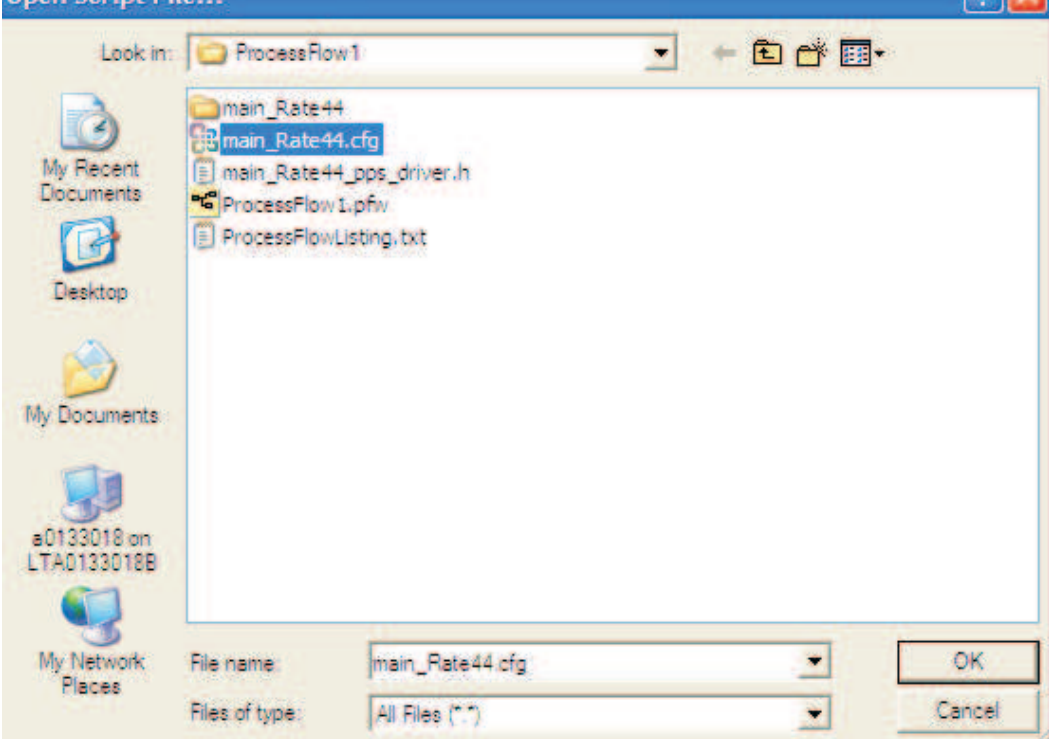

(e) Select the .cfg file in the Purepath™ Studio PS from /MiniDSPcode/ProcessFlow1/ folder.

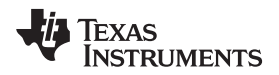

- (f) Click OK and Write Apps TO EEPROM as it is shown in the following illustration.
- (g) Cycle power.

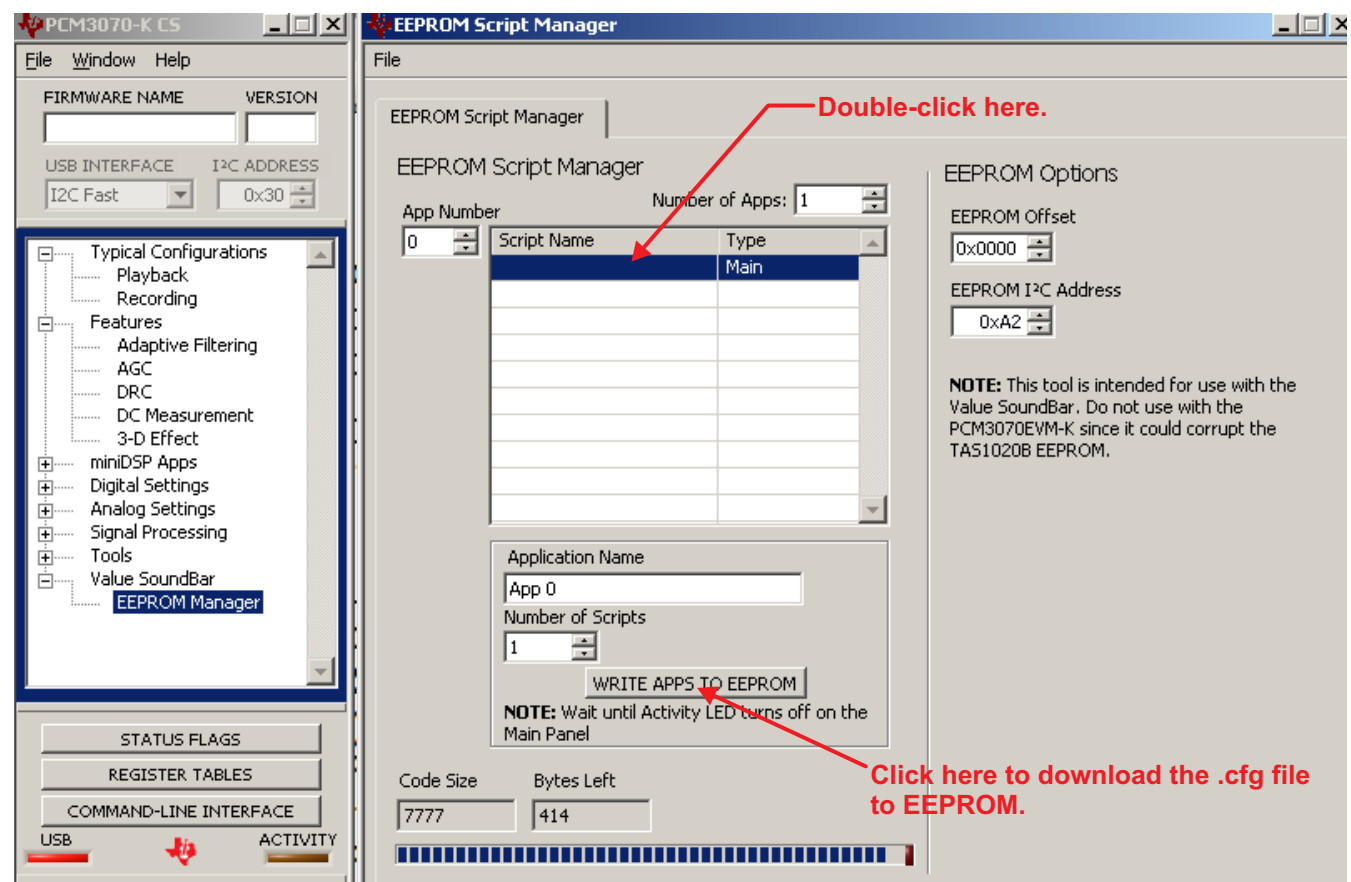

- 4. Cycle power, and confirm new sounding board.
	- (a) Your hardware interface may not control the process flow very well, as the registers that it was previously controlling may have moved (e.g,. Software Muxs and Volume Controls).
	- (b) Expected result: new audio processing through the speakers.
- 5. Develop your MSP430 button and LED software.
	- (a) Connect the MSP430 FET430UIF Programmer.
	- (b) Open IAR Kickstart for MSP430.
	- (c) Download and open MSP430 Software from the RDK-Value-SB folder.
	- (d) Modify button interrupt routine  $l^2C$  writes with new  $l^2C$  writes needed.
		- (i) Registers for various functions in the audio processing flow can be found in your PPS window by clicking on the function (e.g., your input mux) and clicking in the properties field Component Interface. See the following image.

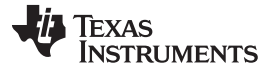

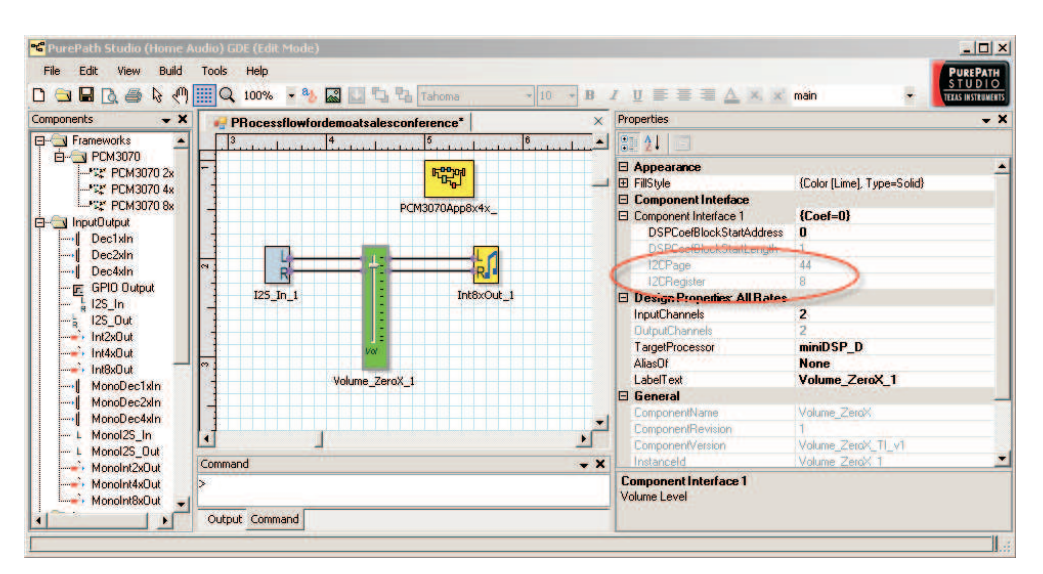

- (e) Download the code in debug mode to the flash of the MSP430.
- (f) Disconnect the USB and the MSP430 Debugger.
- (g) Cycle power, and test button presses.
- 6. Cycle power, and test button presses.
- 7. Expected result: Button Presses and LEDs that align and match with the audio processing flow. If not, return to Step 5d.

By following the preceding procedure, you now have valid code for the PCM3070/EEPROM and the MSP430F2132.

### <span id="page-11-0"></span>**11 Production Flow**

### <span id="page-11-1"></span>**11.1 Tools**

To move into production, the following hardware and software tools are required:

- FET430UIF MSP430 Programmer (Included with the kit)
- Soundbar Programmer board

### <span id="page-11-2"></span>**11.2 Software and Files**

The following software is necessary:

- Elpotronic MSP430 Programming software (free download)
- Codec Control for RDK-Value-SB
- PCM3070 Codec control software
- EEPROM WRITER (in PCM3070 CS)

The following files are necessary.

- .cfg (Purepath™ Process Flow Output)
- .d43 (MSP430 flash code)

### <span id="page-11-3"></span>**11.3 Process**

To initiate production flow, the following steps are required.

- 1. Press fresh board (with no EEPROM code or MSP430 code) on to programmer, and power up.
- 2. Connect USB to the Programming port.
- 3. Connect FET320UIF MSP430 Programmer to the SpyBiWire Port of the programmer, or the SpyBiWire

#### [www.ti.com](http://www.ti.com) Support

soundbar board itself.

- 4. PCM3070 control software shows that the board is connected with the right software.
- 5. Open Codec control software, and download \*.cfg to the EEPROM. (shown in the preceding section entitled "Download PCM3070 code to miniDSP).
- 6. Open Elpotronic Programmer software, and download \*.d43 file. (See the Elpotronic documentation on how to download the .d43 file.)
- 7. Disconnect programmers, and cycle power.

### <span id="page-12-0"></span>**12 Support**

Direct all support questions to the audio forum at <http://e2e.ti.com> with RDK-Value-SB as part of the title.

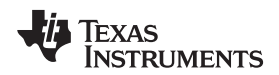

## <span id="page-13-0"></span>**Appendix A Reprogramming the Programming Board and FAQs**

### **A.1 How to Reprogram the Programming Board**

The Programming board uses a TAS1020B as an interface between your development PC and the I2C bus. Customers wanting to move to volume production will likely need to create their own programming boards for production line programming.

Gerbers and Bill of materials for the soundbar programmer can be found in the RDK-Value-SB product folder along with the Gerbers and Schematics for the RDK-Value-SB itself.

The TAS1020B needs to be programmed to act as a PC  $\leftrightarrow$  I<sup>2</sup>C interface.

- 1. **Power Up**. Power up the soundbar PCB (top board) through the 24-V power supply. Once it is powered, the 24-V LED light and 3V3 LED lights turn on.
- 2. 2. **TAS1020 Drivers Installation**. Connect Soundbar programmer board (USB port at the bottom board) to PC USB port, and wait until it enumerates as TI DFU device.
	- ⊟- <del>ਉ</del> Universal Serial Bus controllers နေ့် Generic USB Hub Intel(R) ICH8 Family USB Universal Host Controller - 2830 - - Intel(R) ICH8 Family USB Universal Host Controller - 2831 Intel(R) ICH8 Family USB Universal Host Controller - 2832 존 Intel(R) ICH8 Family USB Universal Host Controller - 2834 Intel(R) ICH8 Family USB Universal Host Controller - 2835 Intel(R) ICH8 Family USB2 Enhanced Host Controller - 2836 Intel(R) ICH8 Family USB2 Enhanced Host Controller - 283A TI DFU class driver
	- **NOTE:** The TAS1020 driver needs to be installed in the PC for the first time only. Go to the directory shown in the following illustration to install the TAS1020 USB driver.

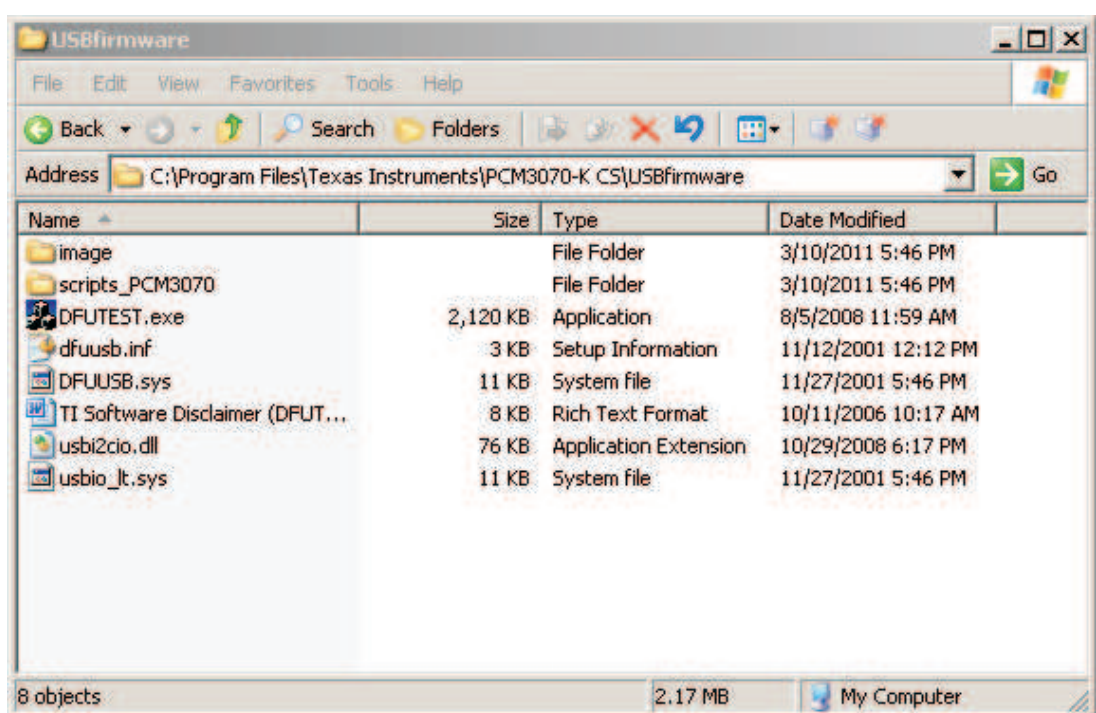

3. 3. Launch DFU Test

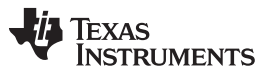

How to Reprogram the Programming Board and the community of the United States of the West Community of the West Community of the United States of the West Community of the United States of the United States of the United S

- (a) Go to PCM3070 Control Software product folder. The location of product folder depends on where you install the PCM3070 control software. For example- C:\Program Files\Texas Instruments\PCM3070 CS\USBfirmware
- (b) b. Double-click DFUTEST.exe, and then you see the following interface

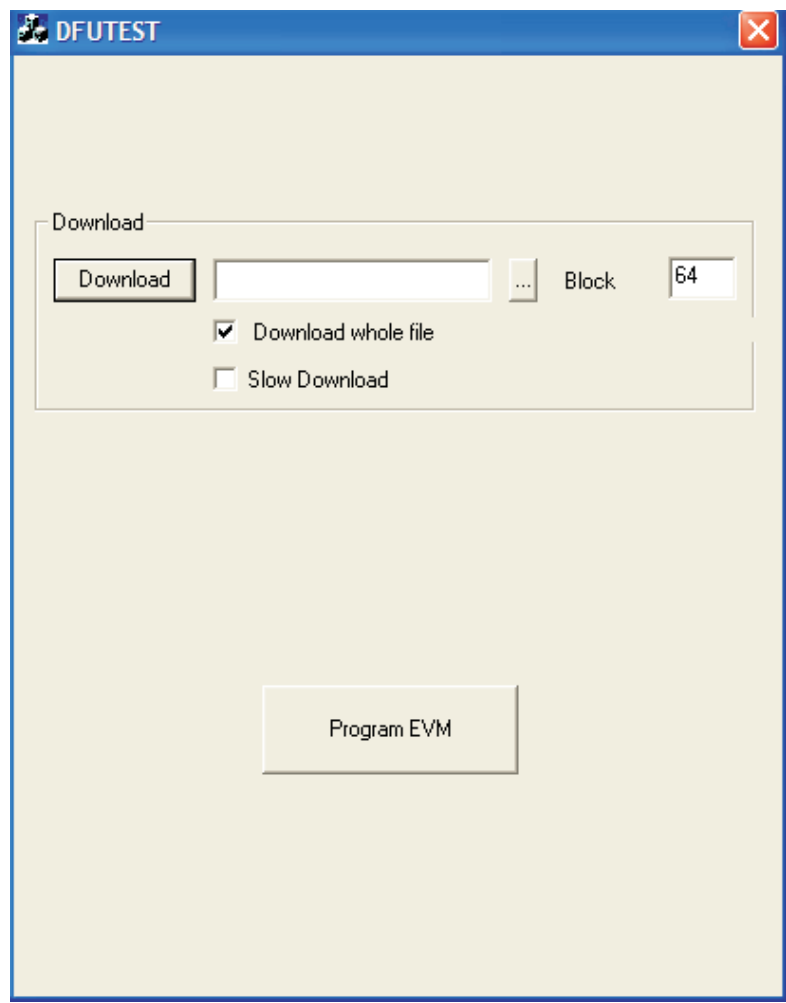

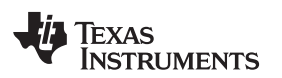

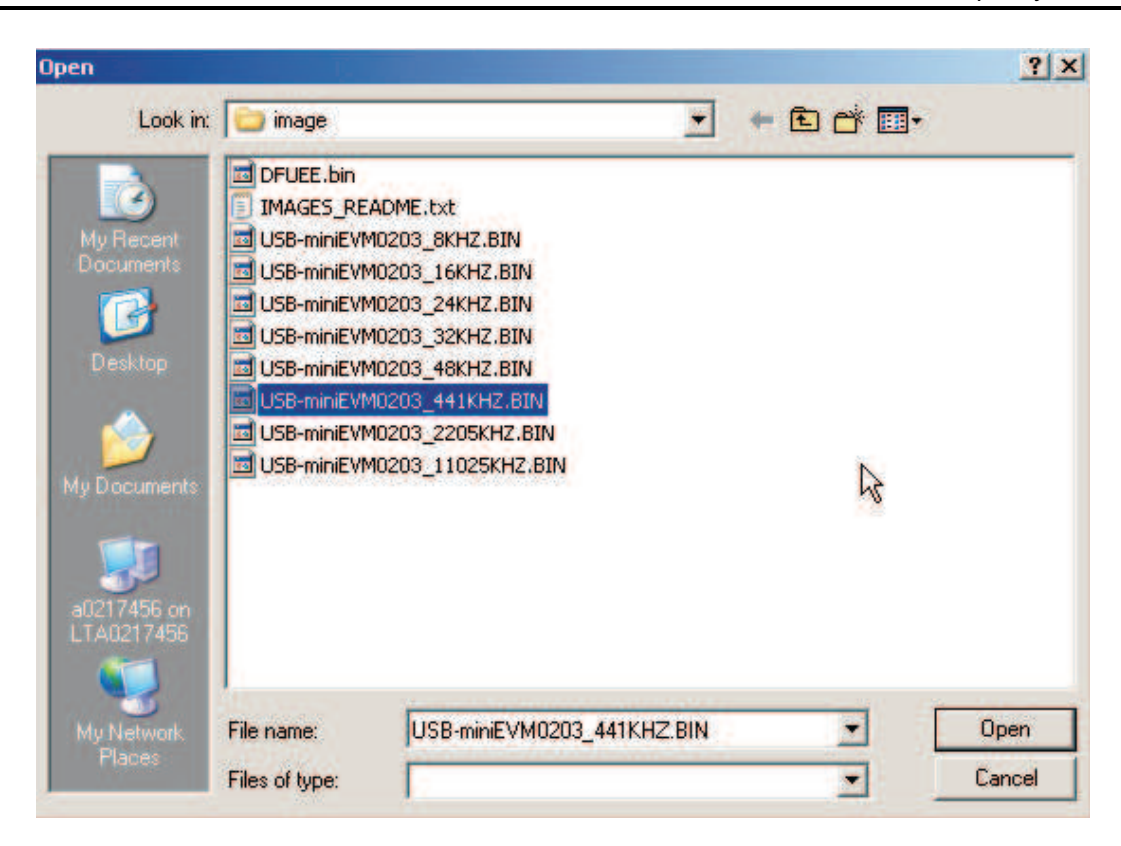

⊟- ਵਿੱਦ Universal Serial Bus controllers

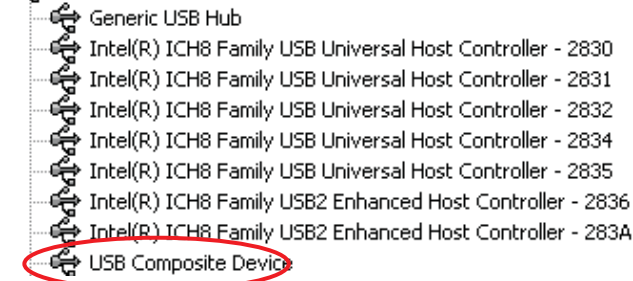

- (c) Click on "…" and select USB-miniEVM0203\_441KHZ.BIN, and click Download.
- (d) You are informed once the download completes; close the DFUTEST window.
- (e) Disconnect and re-connect Soundbar programmer to PC USB port.
- (f) Power cycle the soundbar.
- (g) Wait until it enumerates as USB Composite device

### **A.2 Frequently Asked Questions**

### **Why do I lose my latest process flow that I just downloaded when I power cycle the board?**

When downloading the process flow from Purepath™ Studio, the code is only downloaded to the Volatile Instruction RAM in the PCM3070, not to the EEPROM.

To download your process flow to the EEPROM and make it nonvolatile, the .cfg file must be taken from Purepath™ Studio, and programmed to the EEPROM using the process described in the software development in this document.

### **What happens if I bring in a 48-kHz digital audio into the product?**

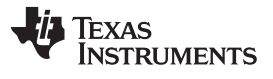

#### Frequently Asked Questions [www.ti.com](http://www.ti.com)

A mismatch between the default process flow sampling frequency and the digital data coming in may occur. By default, the only effect may be a slight change in filters, etc. The FSOUT pins from the DIR9001 are actually brought to the MSP430 if you need to differentiate your processing based on sampling frequency.

The FSOUT pins from the DIR9001 are actually brought to the MSP430 if you need to differentiate your processing based on sampling frequency.

### **Why are the boards getting very warm?**

The input 24 V is brought down to 3V3 using a linear regulator. As such, the more power drawn on the 3V3 rail, the more heat generated by the regulator. When in development, the TAS1020B is actually driven from the 3V3 rail, therefore adding to the current requirement.

This should not be a problem in operation of the final system, as the current consumption on the 3V3 rail from the MSP430 Host Processor, PCM3070, and the DIR9001 should not contribute highly to the temperature of the PCB.

### **EVALUATION BOARD/KIT/MODULE (EVM) ADDITIONAL TERMS**

Texas Instruments (TI) provides the enclosed Evaluation Board/Kit/Module (EVM) under the following conditions:

The user assumes all responsibility and liability for proper and safe handling of the goods. Further, the user indemnifies TI from all claims arising from the handling or use of the goods.

Should this evaluation board/kit not meet the specifications indicated in the User's Guide, the board/ kit may be returned within 30 days from the date of delivery for a full refund. THE FOREGOING LIMITED WARRANTY IS THE EXCLUSIVE WARRANTY MADE BY SELLER TO BUYER AND IS IN LIEU OF ALL OTHER WARRANTIES, EXPRESSED, IMPLIED, OR STATUTORY, INCLUDING ANY WARRANTY OF MERCHANTABILITY OR FITNESS FOR ANY PARTICULAR PURPOSE. EXCEPT TO THE EXTENT OF THE INDEMNITY SET FORTH ABOVE, NEITHER PARTY SHALL BE LIABLE TO THE OTHER FOR ANY INDIRECT, SPECIAL, INCIDENTAL, OR CONSEQUENTIAL DAMAGES.

Please read the User's Guide and, specifically, the Warnings and Restrictions notice in the User's Guide prior to handling the product. This notice contains important safety information about temperatures and voltages. For additional information on TI's environmental and/or safety programs, please visit [www.ti.com/esh](http://www.ti.com/corp/docs/csr/environment/ESHPolicyandPrinciples.shtml) or contact TI.

No license is granted under any patent right or other intellectual property right of TI covering or relating to any machine, process, or combination in which such TI products or services might be or are used. TI currently deals with a variety of customers for products, and therefore our arrangement with the user is not exclusive. TI assumes no liability for applications assistance, customer product design, software performance, or infringement of patents or services described herein.

### **REGULATORY COMPLIANCE INFORMATION**

As noted in the EVM User's Guide and/or EVM itself, this EVM and/or accompanying hardware may or may not be subject to the Federal Communications Commission (FCC) and Industry Canada (IC) rules.

For EVMs **not** subject to the above rules, this evaluation board/kit/module is intended for use for ENGINEERING DEVELOPMENT, DEMONSTRATION OR EVALUATION PURPOSES ONLY and is not considered by TI to be a finished end product fit for general consumer use. It generates, uses, and can radiate radio frequency energy and has not been tested for compliance with the limits of computing devices pursuant to part 15 of FCC or ICES-003 rules, which are designed to provide reasonable protection against radio frequency interference. Operation of the equipment may cause interference with radio communications, in which case the user at his own expense will be required to take whatever measures may be required to correct this interference.

#### **General Statement for EVMs including a radio**

User Power/Frequency Use Obligations: This radio is intended for development/professional use only in legally allocated frequency and power limits. Any use of radio frequencies and/or power availability of this EVM and its development application(s) must comply with local laws governing radio spectrum allocation and power limits for this evaluation module. It is the user's sole responsibility to only operate this radio in legally acceptable frequency space and within legally mandated power limitations. Any exceptions to this is strictly prohibited and unauthorized by Texas Instruments unless user has obtained appropriate experimental/development licenses from local regulatory authorities, which is responsibility of user including its acceptable authorization.

#### **For EVMs annotated as FCC** – **FEDERAL COMMUNICATIONS COMMISSION Part 15 Compliant**

#### **Caution**

This device complies with part 15 of the FCC Rules. Operation is subject to the following two conditions: (1) This device may not cause harmful interference, and (2) this device must accept any interference received, including interference that may cause undesired operation

Changes or modifications not expressly approved by the party responsible for compliance could void the user's authority to operate the equipment.

#### **FCC Interference Statement for Class A EVM devices**

This equipment has been tested and found to comply with the limits for a Class A digital device, pursuant to part 15 of the FCC Rules. These limits are designed to provide reasonable protection against harmful interference when the equipment is operated in a commercial environment. This equipment generates, uses, and can radiate radio frequency energy and, if not installed and used in accordance with the instruction manual, may cause harmful interference to radio communications. Operation of this equipment in a residential area is likely to cause harmful interference in which case the user will be required to correct the interference at his own expense.

#### **REGULATORY COMPLIANCE INFORMATION (continued)**

#### **FCC Interference Statement for Class B EVM devices**

This equipment has been tested and found to comply with the limits for a Class B digital device, pursuant to part 15 of the FCC Rules. These limits are designed to provide reasonable protection against harmful interference in a residential installation. This equipment generates, uses and can radiate radio frequency energy and, if not installed and used in accordance with the instructions, may cause harmful interference to radio communications. However, there is no guarantee that interference will not occur in a particular installation. If this equipment does cause harmful interference to radio or television reception, which can be determined by turning the equipment off and on, the user is encouraged to try to correct the interference by one or more of the following measures:

- Reorient or relocate the receiving antenna.
- Increase the separation between the equipment and receiver.
- Connect the equipment into an outlet on a circuit different from that to which the receiver is connected.
- Consult the dealer or an experienced radio/TV technician for help.

#### **For EVMs annotated as IC** – **INDUSTRY CANADA Compliant**

This Class A or B digital apparatus complies with Canadian ICES-003.

Changes or modifications not expressly approved by the party responsible for compliance could void the user's authority to operate the equipment.

#### **Concerning EVMs including radio transmitters**

This device complies with Industry Canada licence-exempt RSS standard(s). Operation is subject to the following two conditions: (1) this device may not cause interference, and (2) this device must accept any interference, including interference that may cause undesired operation of the device.

#### **Concerning EVMs including detachable antennas**

Under Industry Canada regulations, this radio transmitter may only operate using an antenna of a type and maximum (or lesser) gain approved for the transmitter by Industry Canada. To reduce potential radio interference to other users, the antenna type and its gain should be so chosen that the equivalent isotropically radiated power (e.i.r.p.) is not more than that necessary for successful communication.

This radio transmitter has been approved by Industry Canada to operate with the antenna types listed in the user guide with the maximum permissible gain and required antenna impedance for each antenna type indicated. Antenna types not included in this list, having a gain greater than the maximum gain indicated for that type, are strictly prohibited for use with this device.

Cet appareil numérique de la classe A ou B est conforme à la norme NMB-003 du Canada.

Les changements ou les modifications pas expressément approuvés par la partie responsable de la conformité ont pu vider l'autorité de l'utilisateur pour actionner l'équipement.

#### **Concernant les EVMs avec appareils radio**

Le présent appareil est conforme aux CNR d'Industrie Canada applicables aux appareils radio exempts de licence. L'exploitation est autorisée aux deux conditions suivantes : (1) l'appareil ne doit pas produire de brouillage, et (2) l'utilisateur de l'appareil doit accepter tout brouillage radioélectrique subi, même si le brouillage est susceptible d'en compromettre le fonctionnement.

#### **Concernant les EVMs avec antennes d**é**tachables**

Conformément à la réglementation d'Industrie Canada, le présent émetteur radio peut fonctionner avec une antenne d'un type et d'un gain maximal (ou inférieur) approuvé pour l'émetteur par Industrie Canada. Dans le but de réduire les risques de brouillage radioélectrique à l'intention des autres utilisateurs, il faut choisir le type d'antenne et son gain de sorte que la puissance isotrope rayonnée équivalente (p.i.r.e.) ne dépasse pas l'intensité nécessaire à l'établissement d'une communication satisfaisante.

Le présent émetteur radio a été approuvé par Industrie Canada pour fonctionner avec les types d'antenne énumérés dans le manuel d'usage et ayant un gain admissible maximal et l'impédance requise pour chaque type d'antenne. Les types d'antenne non inclus dans cette liste, ou dont le gain est supérieur au gain maximal indiqué, sont strictement interdits pour l'exploitation de l'émetteur.

#### 【**Important Notice for Users of this Product in Japan**】

#### **This development kit is NOT certified as Confirming to Technical Regulations of Radio Law of Japan**

If you use this product in Japan, you are required by Radio Law of Japan to follow the instructions below with respect to this product:

- 1. Use this product in a shielded room or any other test facility as defined in the notification #173 issued by Ministry of Internal Affairs and Communications on March 28, 2006, based on Sub-section 1.1 of Article 6 of the Ministry's Rule for Enforcement of Radio Law of Japan,
- 2. Use this product only after you obtained the license of Test Radio Station as provided in Radio Law of Japan with respect to this product, or
- 3. Use of this product only after you obtained the Technical Regulations Conformity Certification as provided in Radio Law of Japan with respect to this product. Also, please do not transfer this product, unless you give the same notice above to the transferee. Please note that if you could not follow the instructions above, you will be subject to penalties of Radio Law of Japan.

#### **Texas Instruments Japan Limited (address) 24-1, Nishi-Shinjuku 6 chome, Shinjukku-ku, Tokyo, Japan**

<http://www.tij.co.jp>

【ご使用にあたっての注】

本開発キットは技術基準適合証明を受けておりません。

本製品のご使用に際しては、電波法遵守のため、以下のいずれかの措置を取っていただく必要がありますのでご注意ください。

- 1. 電波法施行規則第6条第1項第1号に基づく平成18年3月28日総務省告示第173号で定められた電波暗室等の試験設備でご使用い ただく。
- 2. 実験局の免許を取得後ご使用いただく。
- 3. 技術基準適合証明を取得後ご使用いただく。
- なお、本製品は、上記の「ご使用にあたっての注意」を譲渡先、移転先に通知しない限り、譲渡、移転できないものとします。 上記を遵守頂けない場合は、電波法の罰則が適用される可能性があることをご留意ください。

日本テキサス・インスツルメンツ株式会社 東京都新宿区西新宿6丁目24番1号 西新宿三井ビル <http://www.tij.co.jp>

#### **EVALUATION BOARD/KIT/MODULE (EVM) WARNINGS, RESTRICTIONS AND DISCLAIMERS**

**For Feasibility Evaluation Only, in Laboratory/Development Environments.** Unless otherwise indicated, this EVM is not a finished electrical equipment and not intended for consumer use. It is intended solely for use for preliminary feasibility evaluation in laboratory/development environments by technically qualified electronics experts who are familiar with the dangers and application risks associated with handling electrical mechanical components, systems and subsystems. It should not be used as all or part of a finished end product.

Your Sole Responsibility and Risk. You acknowledge, represent and agree that:

- 1. You have unique knowledge concerning Federal, State and local regulatory requirements (including but not limited to Food and Drug Administration regulations, if applicable) which relate to your products and which relate to your use (and/or that of your employees, affiliates, contractors or designees) of the EVM for evaluation, testing and other purposes.
- 2. You have full and exclusive responsibility to assure the safety and compliance of your products with all such laws and other applicable regulatory requirements, and also to assure the safety of any activities to be conducted by you and/or your employees, affiliates, contractors or designees, using the EVM. Further, you are responsible to assure that any interfaces (electronic and/or mechanical) between the EVM and any human body are designed with suitable isolation and means to safely limit accessible leakage currents to minimize the risk of electrical shock hazard.
- 3. You will employ reasonable safeguards to ensure that your use of the EVM will not result in any property damage, injury or death, even if the EVM should fail to perform as described or expected.
- 4. You will take care of proper disposal and recycling of the EVM's electronic components and packing materials.

**Certain Instructions**. It is important to operate this EVM within TI's recommended specifications and environmental considerations per the user guidelines. Exceeding the specified EVM ratings (including but not limited to input and output voltage, current, power, and environmental ranges) may cause property damage, personal injury or death. If there are questions concerning these ratings please contact a TI field representative prior to connecting interface electronics including input power and intended loads. Any loads applied outside of the specified output range may result in unintended and/or inaccurate operation and/or possible permanent damage to the EVM and/or interface electronics. Please consult the EVM User's Guide prior to connecting any load to the EVM output. If there is uncertainty as to the load specification, please contact a TI field representative. During normal operation, some circuit components may have case temperatures greater than 60°C as long as the input and output are maintained at a normal ambient operating temperature. These components include but are not limited to linear regulators, switching transistors, pass transistors, and current sense resistors which can be identified using the EVM schematic located in the EVM User's Guide. When placing measurement probes near these devices during normal operation, please be aware that these devices may be very warm to the touch. As with all electronic evaluation tools, only qualified personnel knowledgeable in electronic measurement and diagnostics normally found in development environments should use these EVMs.

**Agreement to Defend, Indemnify and Hold Harmless.** You agree to defend, indemnify and hold TI, its licensors and their representatives harmless from and against any and all claims, damages, losses, expenses, costs and liabilities (collectively, "Claims") arising out of or in connection with any use of the EVM that is not in accordance with the terms of the agreement. This obligation shall apply whether Claims arise under law of tort or contract or any other legal theory, and even if the EVM fails to perform as described or expected.

**Safety-Critical or Life-Critical Applications.** If you intend to evaluate the components for possible use in safety critical applications (such as life support) where a failure of the TI product would reasonably be expected to cause severe personal injury or death, such as devices which are classified as FDA Class III or similar classification, then you must specifically notify TI of such intent and enter into a separate Assurance and Indemnity Agreement.

> Mailing Address: Texas Instruments, Post Office Box 655303, Dallas, Texas 75265 Copyright © 2012, Texas Instruments Incorporated

#### **IMPORTANT NOTICE FOR TI REFERENCE DESIGNS**

Texas Instruments Incorporated ("TI") reference designs are solely intended to assist designers ("Buyers") who are developing systems that incorporate TI semiconductor products (also referred to herein as "components"). Buyer understands and agrees that Buyer remains responsible for using its independent analysis, evaluation and judgment in designing Buyer's systems and products.

TI reference designs have been created using standard laboratory conditions and engineering practices. **TI has not conducted any** testing other than that specifically described in the published documentation for a particular reference design. TI may make corrections, enhancements, improvements and other changes to its reference designs.

Buyers are authorized to use TI reference designs with the TI component(s) identified in each particular reference design and to modify the reference design in the development of their end products. HOWEVER, NO OTHER LICENSE, EXPRESS OR IMPLIED, BY ESTOPPEL OR OTHERWISE TO ANY OTHER TI INTELLECTUAL PROPERTY RIGHT, AND NO LICENSE TO ANY THIRD PARTY TECHNOLOGY OR INTELLECTUAL PROPERTY RIGHT, IS GRANTED HEREIN, including but not limited to any patent right, copyright, mask work right, or other intellectual property right relating to any combination, machine, or process in which TI components or services are used. Information published by TI regarding third-party products or services does not constitute a license to use such products or services, or a warranty or endorsement thereof. Use of such information may require a license from a third party under the patents or other intellectual property of the third party, or a license from TI under the patents or other intellectual property of TI.

TI REFERENCE DESIGNS ARE PROVIDED "AS IS". TI MAKES NO WARRANTIES OR REPRESENTATIONS WITH REGARD TO THE REFERENCE DESIGNS OR USE OF THE REFERENCE DESIGNS, EXPRESS, IMPLIED OR STATUTORY, INCLUDING ACCURACY OR COMPLETENESS. TI DISCLAIMS ANY WARRANTY OF TITLE AND ANY IMPLIED WARRANTIES OF MERCHANTABILITY, FITNESS FOR A PARTICULAR PURPOSE, QUIET ENJOYMENT, QUIET POSSESSION, AND NON-INFRINGEMENT OF ANY THIRD PARTY INTELLECTUAL PROPERTY RIGHTS WITH REGARD TO TI REFERENCE DESIGNS OR USE THEREOF. TI SHALL NOT BE LIABLE FOR AND SHALL NOT DEFEND OR INDEMNIFY BUYERS AGAINST ANY THIRD PARTY INFRINGEMENT CLAIM THAT RELATES TO OR IS BASED ON A COMBINATION OF COMPONENTS PROVIDED IN A TI REFERENCE DESIGN. IN NO EVENT SHALL TI BE LIABLE FOR ANY ACTUAL, SPECIAL, INCIDENTAL, CONSEQUENTIAL OR INDIRECT DAMAGES, HOWEVER CAUSED, ON ANY THEORY OF LIABILITY AND WHETHER OR NOT TI HAS BEEN ADVISED OF THE POSSIBILITY OF SUCH DAMAGES, ARISING IN ANY WAY OUT OF TI REFERENCE DESIGNS OR BUYER'S USE OF TI REFERENCE DESIGNS.

TI reserves the right to make corrections, enhancements, improvements and other changes to its semiconductor products and services per JESD46, latest issue, and to discontinue any product or service per JESD48, latest issue. Buyers should obtain the latest relevant information before placing orders and should verify that such information is current and complete. All semiconductor products are sold subject to TI's terms and conditions of sale supplied at the time of order acknowledgment.

TI warrants performance of its components to the specifications applicable at the time of sale, in accordance with the warranty in TI's terms and conditions of sale of semiconductor products. Testing and other quality control techniques for TI components are used to the extent TI deems necessary to support this warranty. Except where mandated by applicable law, testing of all parameters of each component is not necessarily performed.

TI assumes no liability for applications assistance or the design of Buyers' products. Buyers are responsible for their products and applications using TI components. To minimize the risks associated with Buyers' products and applications, Buyers should provide adequate design and operating safeguards.

Reproduction of significant portions of TI information in TI data books, data sheets or reference designs is permissible only if reproduction is without alteration and is accompanied by all associated warranties, conditions, limitations, and notices. TI is not responsible or liable for such altered documentation. Information of third parties may be subject to additional restrictions.

Buyer acknowledges and agrees that it is solely responsible for compliance with all legal, regulatory and safety-related requirements concerning its products, and any use of TI components in its applications, notwithstanding any applications-related information or support that may be provided by TI. Buyer represents and agrees that it has all the necessary expertise to create and implement safeguards that anticipate dangerous failures, monitor failures and their consequences, lessen the likelihood of dangerous failures and take appropriate remedial actions. Buyer will fully indemnify TI and its representatives against any damages arising out of the use of any TI components in Buyer's safety-critical applications.

In some cases, TI components may be promoted specifically to facilitate safety-related applications. With such components, TI's goal is to help enable customers to design and create their own end-product solutions that meet applicable functional safety standards and requirements. Nonetheless, such components are subject to these terms.

No TI components are authorized for use in FDA Class III (or similar life-critical medical equipment) unless authorized officers of the parties have executed an agreement specifically governing such use.

Only those TI components that TI has specifically designated as military grade or "enhanced plastic" are designed and intended for use in military/aerospace applications or environments. Buyer acknowledges and agrees that any military or aerospace use of TI components that have **not** been so designated is solely at Buyer's risk, and Buyer is solely responsible for compliance with all legal and regulatory requirements in connection with such use.

TI has specifically designated certain components as meeting ISO/TS16949 requirements, mainly for automotive use. In any case of use of non-designated products, TI will not be responsible for any failure to meet ISO/TS16949.

> Mailing Address: Texas Instruments, Post Office Box 655303, Dallas, Texas 75265 Copyright © 2013, Texas Instruments Incorporated